#### **Campus UKG Kronos: Assigning Time Editor Access**

## Log in to **Oracle HR & Finance**

- Go to myUAB
- Locate and click Oracle HR and Finance

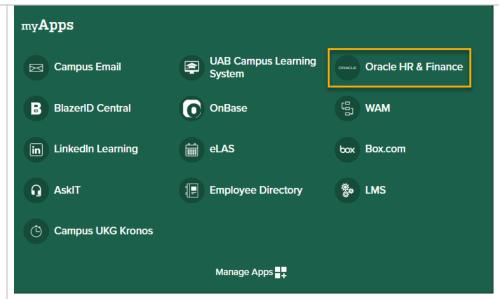

# Open the **Oracle Navigator**

 Click on the 3lined "Hamburger" icon in the top left corner

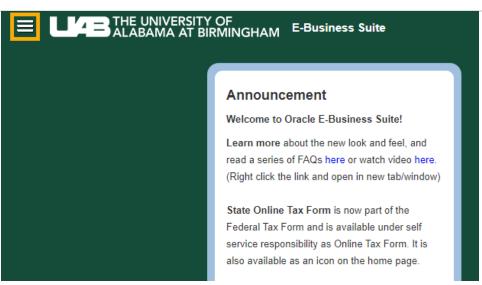

The Access Control Form (ACF) is accessible from the following responsibilities

UAB HR Officer
UAB GA End Use

- UAB HR Officer > Access Control Form
- UAB GA End User > Access Control Form
- UAB GL End User > Access Control Form

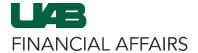

### **Campus UKG Kronos: Assigning Time Editor Access**

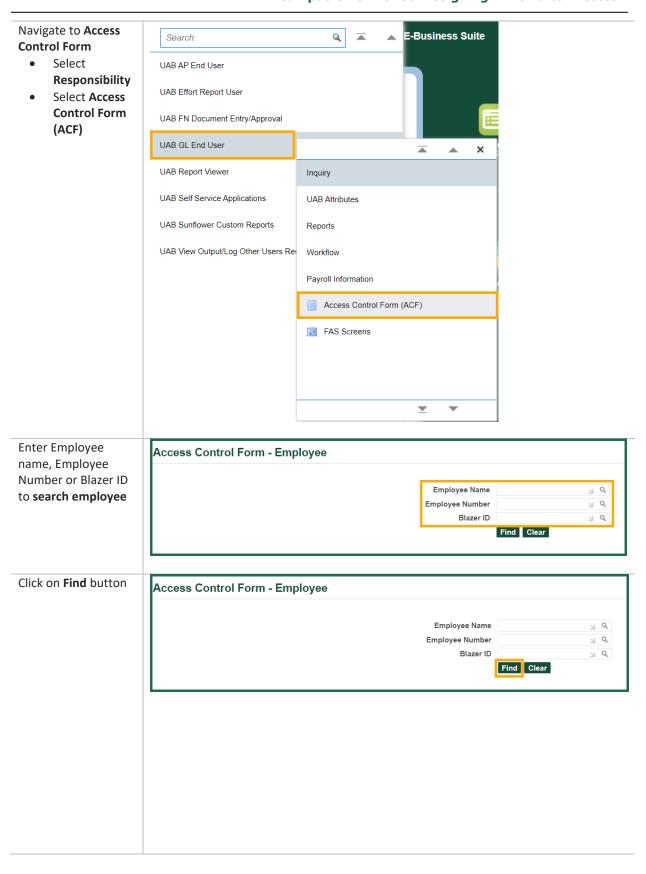

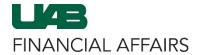

### **Campus UKG Kronos: Assigning Time Editor Access**

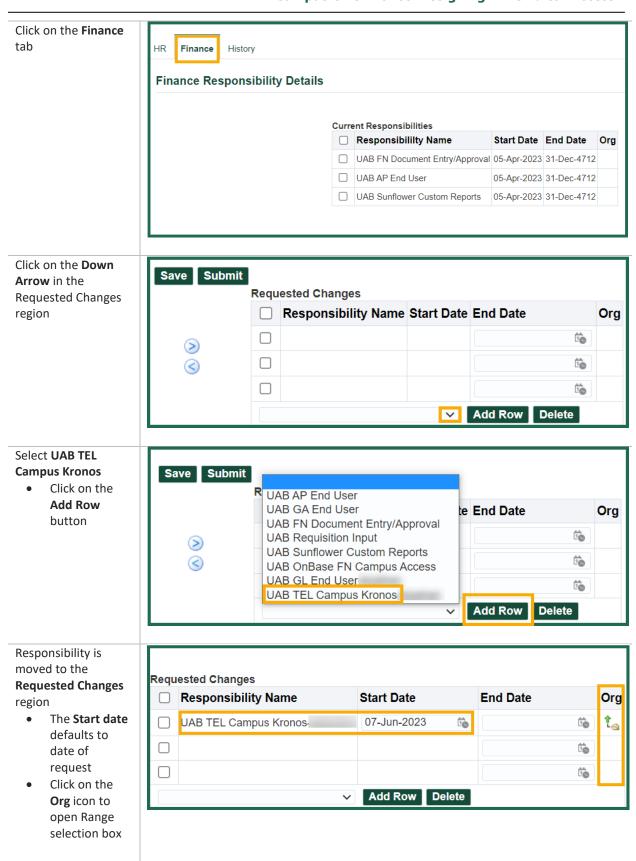

### **Campus UKG Kronos: Assigning Time Editor Access**

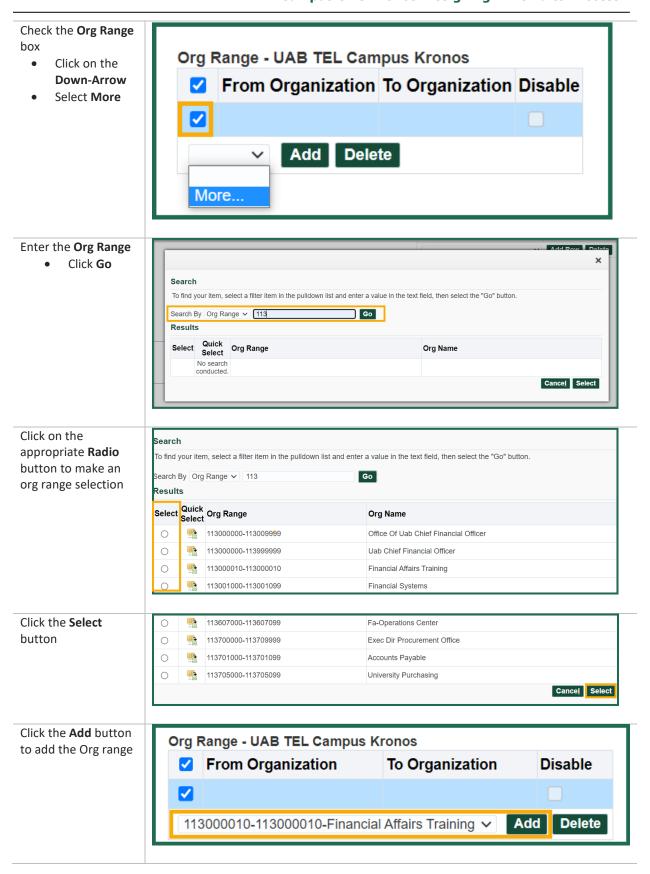

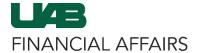

### **Campus UKG Kronos: Assigning Time Editor Access**

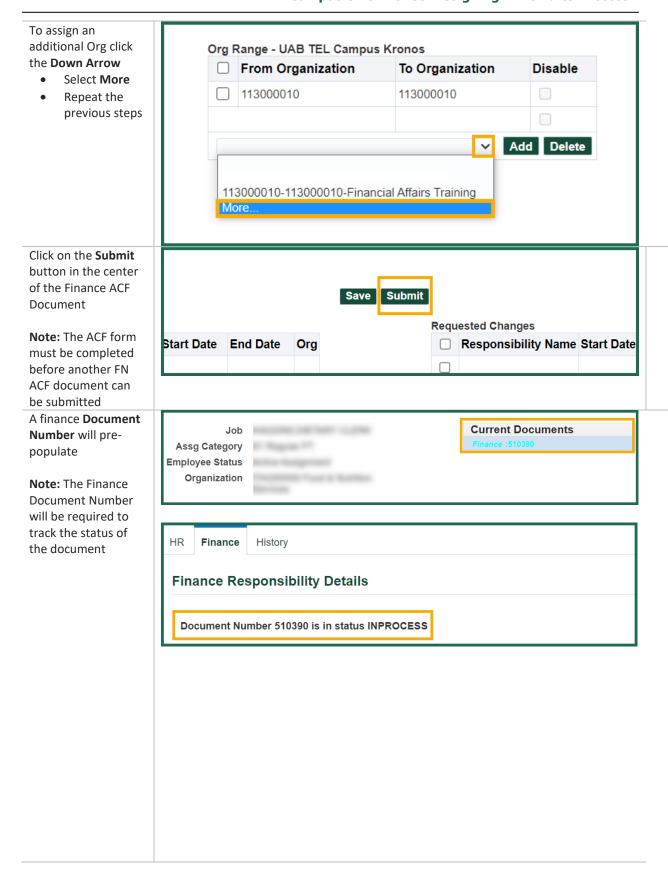

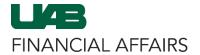

### **Campus UKG Kronos: Assigning Time Editor Access**

The Action Log will show the status of the FN ACF document in the workflow

**Note:** The requestor of the document will receive an email approval notification once the document has been completed

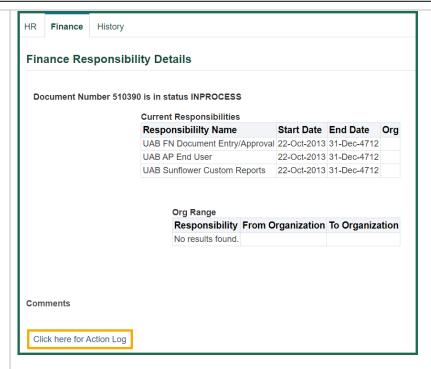

The **Action Log** will look similar to this image.

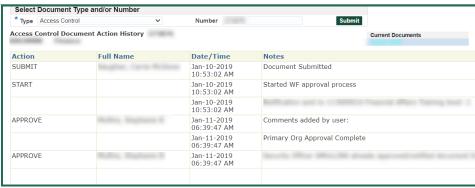